# **TOUTES VOS DÉMARCHES DÉCHÈTERIES EN QUELQUES CLICS SUR VOTRE COMPTE EN LIGNE!**

 $\int \frac{d\mathbf{r}}{4}$ 

 $\overline{\overline{0}}$ 

# **DÉCHÈTERIES** GÉRER VOS ACCÈS EN LIGNE

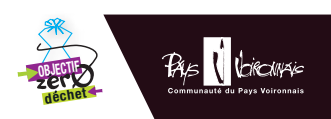

*Attention, la validation n'étant pas immédiate, nous vous conseillons de ne pas inscrire votre véhicule à la dernière minute, notamment si un jour vous avez besoin d'y aller en urgence !*

### Devez-vous vous connecter sur votre compte en ligne si vous n'avez pas de changement à signaler ?

Compte ou pas, vos accès actuels aux déchèteries restent valides. Vous pouvez donc continuer à déposer vos déchets.

Néanmoins, il est conseillé de vous connecter pour activer votre compte et ainsi récupérer vos informations personnelles pour faciliter vos futures démarches.

> DOCUMENTS À PRÉVOIR ET À TÉLÉCHARGER DIRECTEMENT SUR VOTRE ESPACE **PERSONNEL**

De votre compte, vous pourrez actualiser vos données personnelles *(changement d'adresse, téléphone…)*, consulter votre historique de passages, demander l'ajout ou la suppression d'un véhicule en quelques clics, suivre l'avancement de vos démarches. Des services personnalisés sont aussi proposés comme la possibilité de prendre rendez-vous pour le dépôt d'amiante *(réservé aux particuliers du Pays Voironnais).*

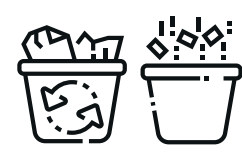

### **PAS ENCORE INSCRIT...**

### VOUS N'ÊTES PAS ENCORE INSCRIT POUR ACCÉDER AUX DÉCHÈTERIES

- > *Une copie de la carte grise du ou des véhicules concernés (au même nom que le justificatif de domicile ou au nom de l'entreprise pour les professionnels),*
- > *Un justificatif de domicile de moins de 3 mois ou de domiciliation de la société,*
- > *Une copie de l'extrait Kbis ou de la fiche Insee pour les professionnels.*

*Autres pièces justificatives nécessaires pour les cas suivants :*

- > *Utilisation d'un véhicule de société : attestation sur l'honneur de l'employeur,*
- > *Résidence secondaire : justificatif de propriété,*
- >*Véhicule de location : contrat de location.*

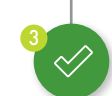

### MAIS SOUHAITEZ ACCÉDER AUX DÉCHÈTERIES DU TERRITOIRE

La gratuité de l'accès aux 8 déchèteries est réservée aux habitants du Pays Voironnais.

Si vous êtes un particulier, vous pouvez quand même accéder aux déchèteries moyennant un forfait de 112,84 € (Tarifs 2023) valable pour 10 passages.

# *Votre compte est précréé*   $\blacktriangleright$  A retenir...

#### Pour cela, rendez-vous au Centre Technique du Pays Voironnais

77, impasse des Coquelicots - Coublevie.

# VOUS N'HABITEZ PAS LE PAYS VOIRONNAIS

### > Envoyez un e-mail

à inscription.decheterie@paysvoironnais.com en indiquant votre nom, prénom et le numéro de plaque d'immatriculation d'un véhicule déjà enregistré par vos soins. Vous recevrez sous peu un lien pour accéder à votre compte.

# UN COMPTE EN LIGNE, COMMENT ÇA MARCHE ?

### VOUS AVEZ DÉJÀ UN OU PLUSIEURS VÉHICULES INSCRITS POUR ACCÉDER AUX DÉCHÈTERIES

Vous n'avez pas besoin de vous réinscrire pour accéder aux déchèteries du Pays Voironnais, mais il faut vous connecter à votre compte en suivant les instructions si ce n'est déjà fait.

### DÉJÀ INSCRIT…

Que vous soyez particuliers ou professionnels, rien de plus simple ! Il vous suffit de vous rendre directement sur www•paysvoironnais•com *Rubrique « déchèteries »* pour créer votre compte et effectuer votre demande d'accès, en fournissant les pièces justificatives demandées (voir détail ci-dessous) lorsque vous le souhaitez.

Une fois votre demande envoyée *(modification de votre compte ou nouvelle inscription)*, le service Gestion des déchets validera votre demande sous environ 5 jours. Vous pourrez alors consulter le suivi de votre démarche en ligne et recevrez un e-mail de confirmation une fois celle-ci traitée.

Les 8 déchèteries du Pays Voironnais sont équipées d'un contrôle d'accès via un dispositif de reconnaissance des plaques minéralogiques.

Il est donc nécessaire pour tous les usagers d'inscrire son ou ses véhicules au préalable pour accéder à l'ensemble des sites.

### L'accès est gratuit pour les particuliers résidant sur le territoire, payant pour les professionnels.

Si vous êtes un professionnel, vous devez créer votre compte en ligne et inscrire votre ou vos véhicules.

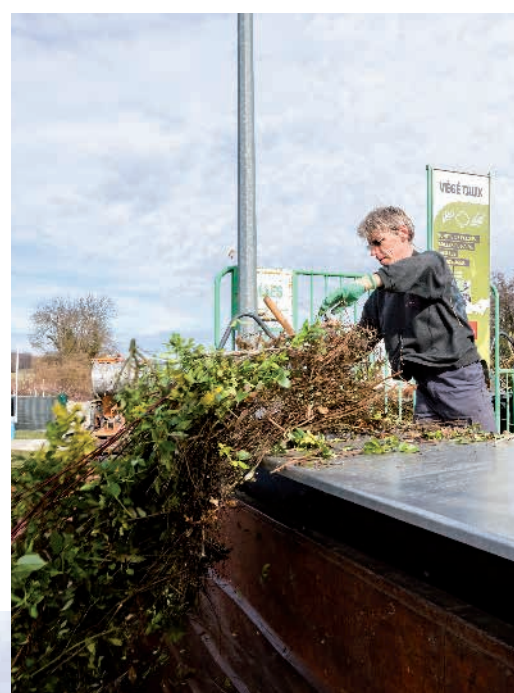

Professionnel ou particulier, une plateforme dédiée aux déchèteries est désormais en ligne pour simplifier vos démarches.

*par le Pays Voironnais avec vos informations personnelles (véhicules enregistrés, historique de passages…).*

*N'en créez pas un nouveau directement sans avoir contacté le service Gestion des déchets au préalable.*

### > Cliquez directement

sur le lien reçu dans l'e-mail et suivez les instructions !

2

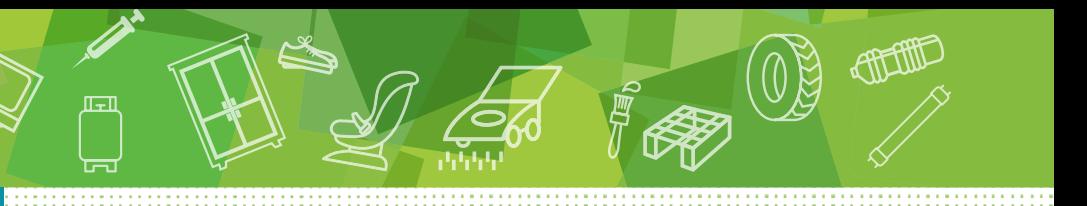

<sup>3</sup> VOUS POUVEZ ACCÉDER À VOTRE COMPTE SÉCURISÉ contenant l'ensemble des données transmises lors de votre inscription *(nom, adresse, véhicules…).*

### LE + POUR LES PROS

Suivez le détail de vos passages en temps réel, consultez, téléchargez et payez vos factures depuis votre espace personnel.

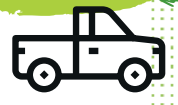

### CAS PARTICULIFRS

Vous souhaitez vous rendre en déchèterie avec un véhicule de location ou de prêt ? Dans les deux cas, il est nécessaire d'inscrire en amont le véhicule via votre espace personnel, en spécifiant qu'il s'agit d'un véhicule de prêt ou de location.

### Pour un véhicule de prêt

> Vous devrez renseigner une date limite correspondant à la durée du prêt et transmettre une attestation de la personne à l'origine du prêt.

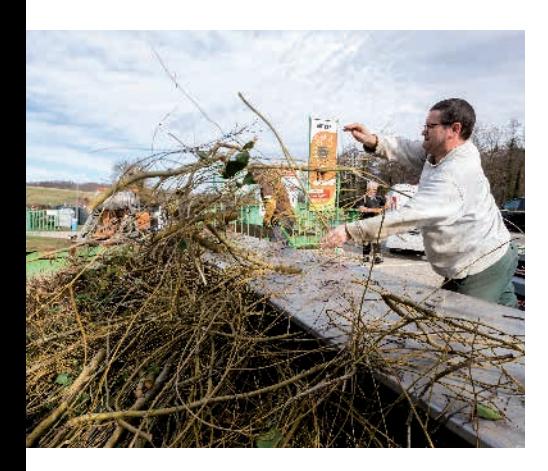

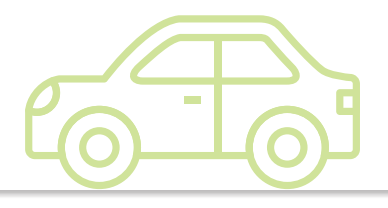

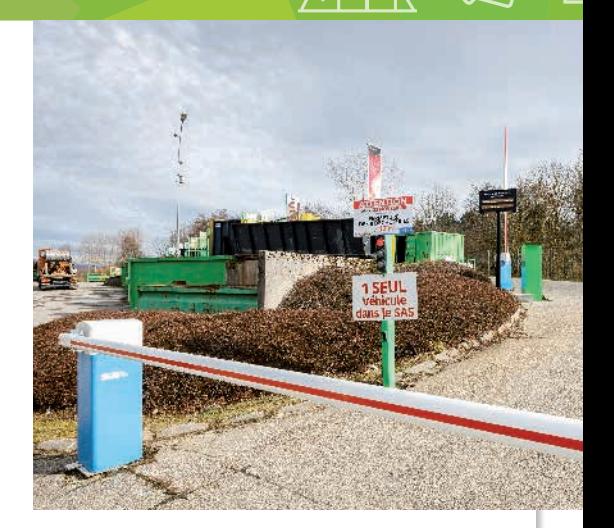

### Pour un véhicule de location

> Vous devrez renseigner la date de fin notifiée sur le contrat de location, transmettre la carte grise du véhicule loué et une copie du contrat en question.

 S'il n'est pas possible d'obtenir ces documents suffisamment en amont, en cas de location courte durée (moins d'une semaine), il vous est possible de montrer le contrat de location à l'agent d'accueil le jour J, qui vous ouvrira manuellement.

www•paysvoironnais•com *Rubrique « déchèteries »*

> > UN SERVICE DE DÉPÔT DE DÉCHETS AMIANTÉS, RÉSERVÉ AUX PARTICULIERS DU TERRITOIRE, EST PROPOSÉ UNIQUEMENT SUR RENDEZ-VOUS PRIS EN LIGNE DEPUIS VOTRE ESPACE PERSONNEL.

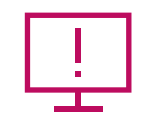

### DES DIFFICULTÉS POUR S'INSCRIRE EN LIGNE, TÉLÉCHARGER SES DOCUMENTS, MODIFIER SES DONNÉES? PAS D'ACCÈS INTERNET?

Pas de panique ! S'il est vivement conseillé d'accéder à votre espace personnel pour faciliter vos futures démarches, vos autorisations d'accès actuelles restent valides.

Le service Gestion des déchets reste à votre disposition pour vous accompagner au Centre Technique, 77, impasse des Coquelicots à Coublevie.

Horaires: lundi 12h-18h mercredi 8h-12h et 14h-17h vendredi 11h-17h

lew Deal - Grenoble. ©Photos: Greg Randon - Illustrations: Shutterstack New Deal - Grenoble. ©Photos: Greg Randon - Illustrations: Shutterstock

### + D'INFOS

Numéro vert: 0 800 508 892 inscription.decheterie@paysvoironnais.com

#### www•paysvoironnais•com

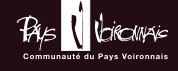